# How to Enroll in DDC's Mentoring Program

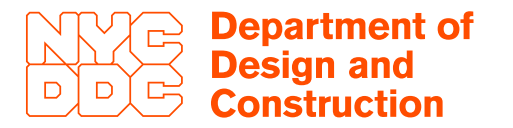

1. Businesses interested in DDC's Mentoring Program should register for DDC Anywhere.\* **\*If you already have a DDC Anywhere account you just need to login.**

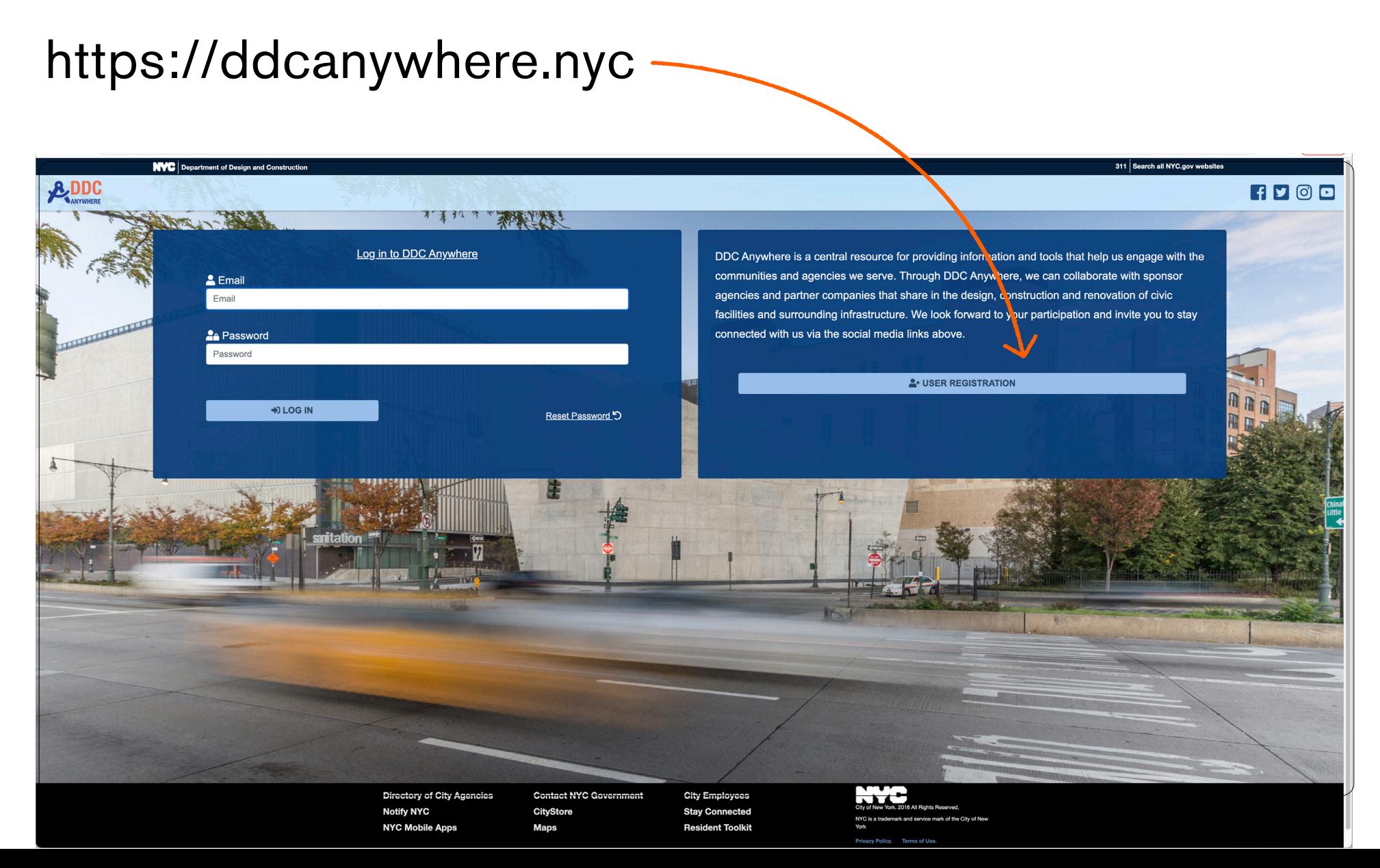

### 2. Register as a Bidder/Proposer/Mentor. You will get an email to complete your registration.

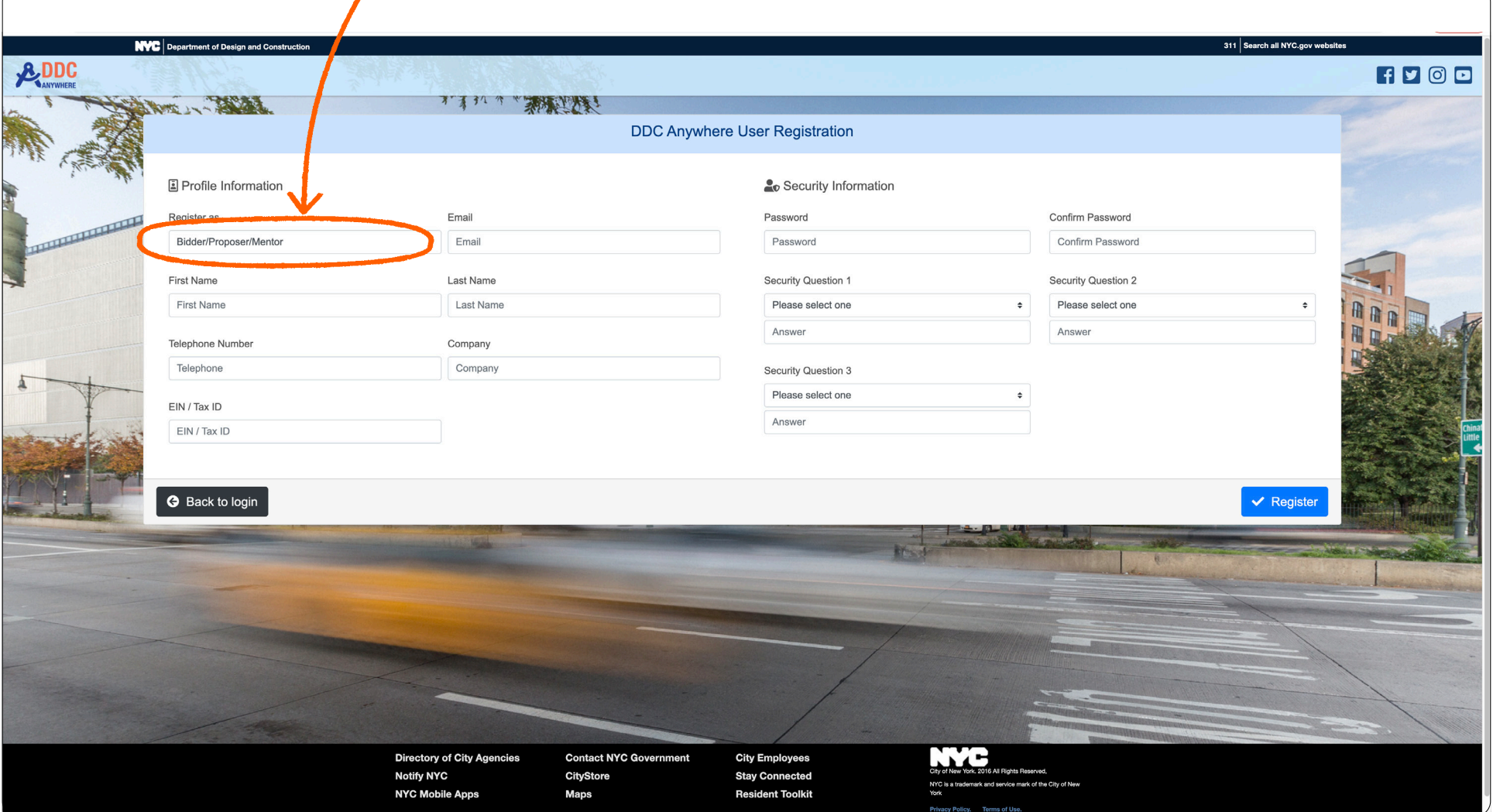

3. Once you click on the email to complete your registration, you can enter DDC Anywhere.

Click on Mentoring Access Portal.

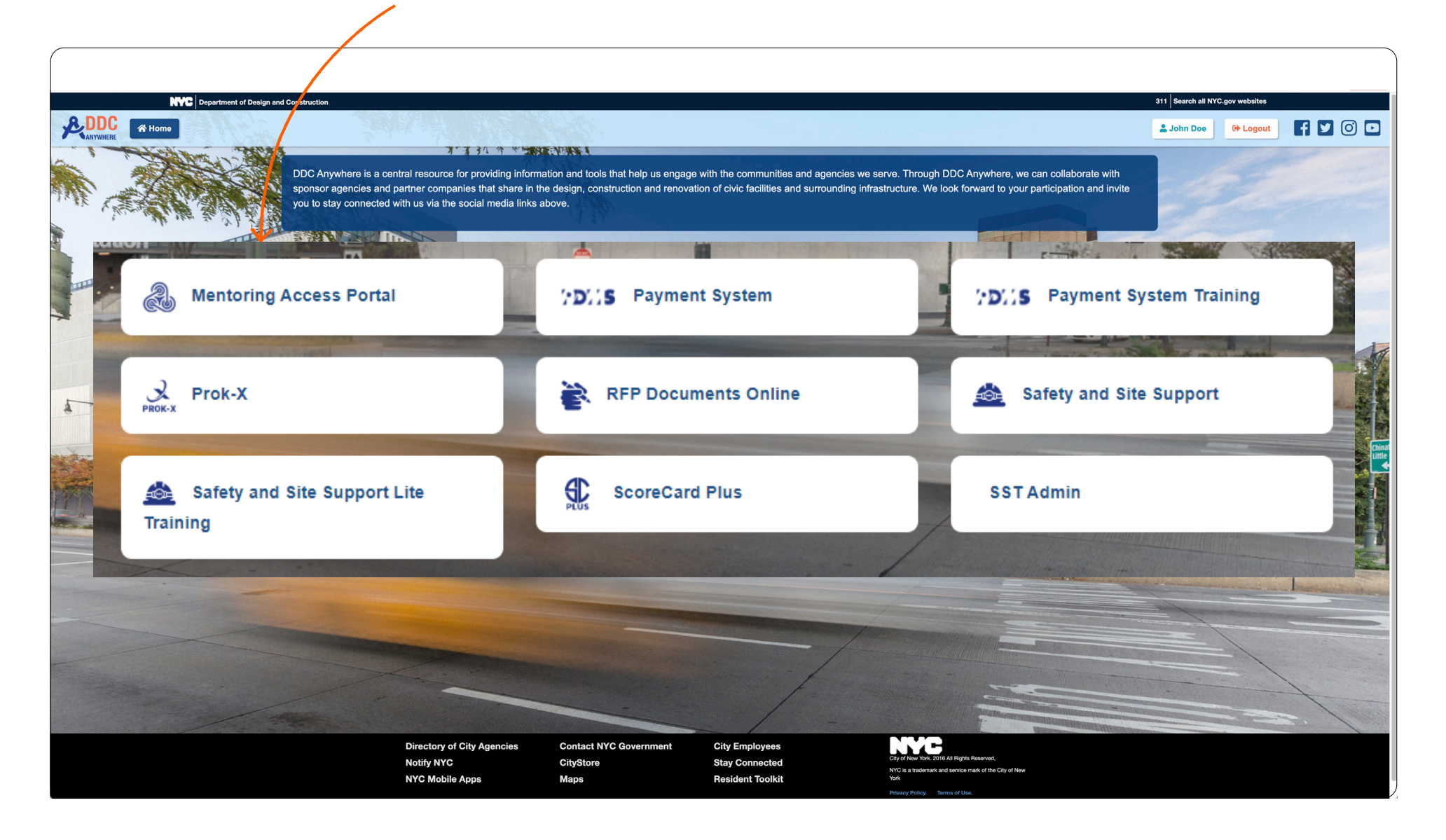

## 4. Complete the Eligibility Screening Questionnaire.

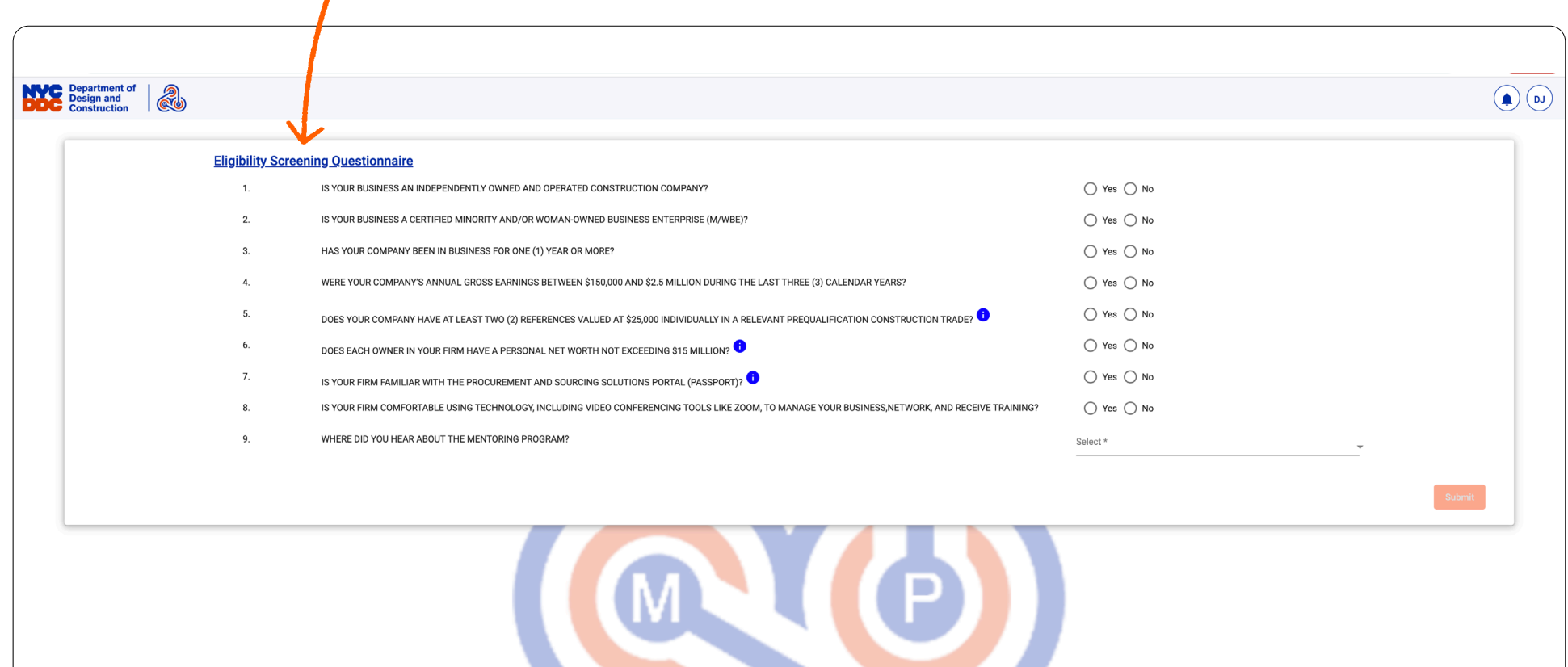

#### 5. Qualified businesses will receive access to the Mentoring Program application.

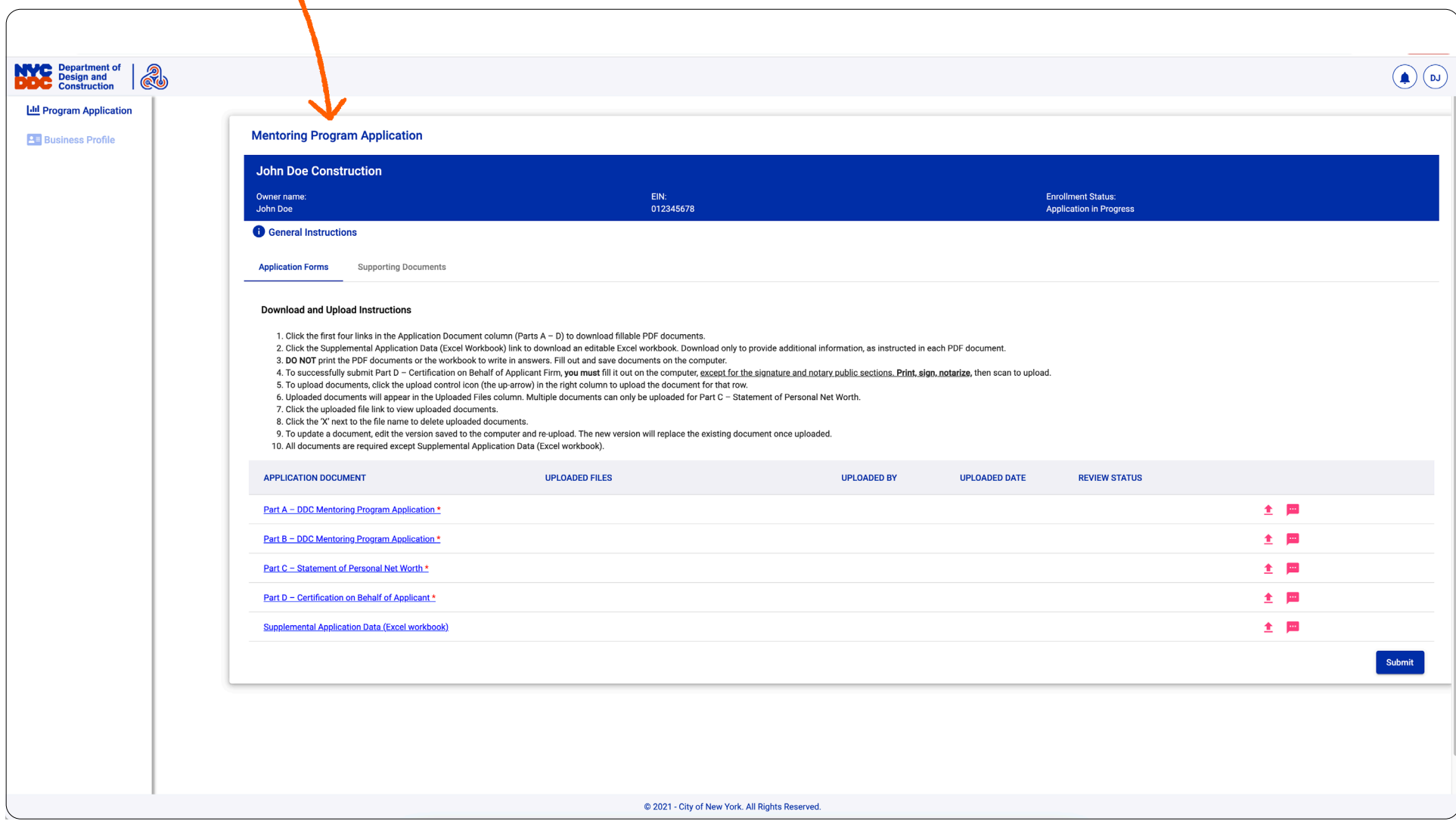

## 6. Download, complete, and upload the application forms. Upload supporting documents. Hit Submit.

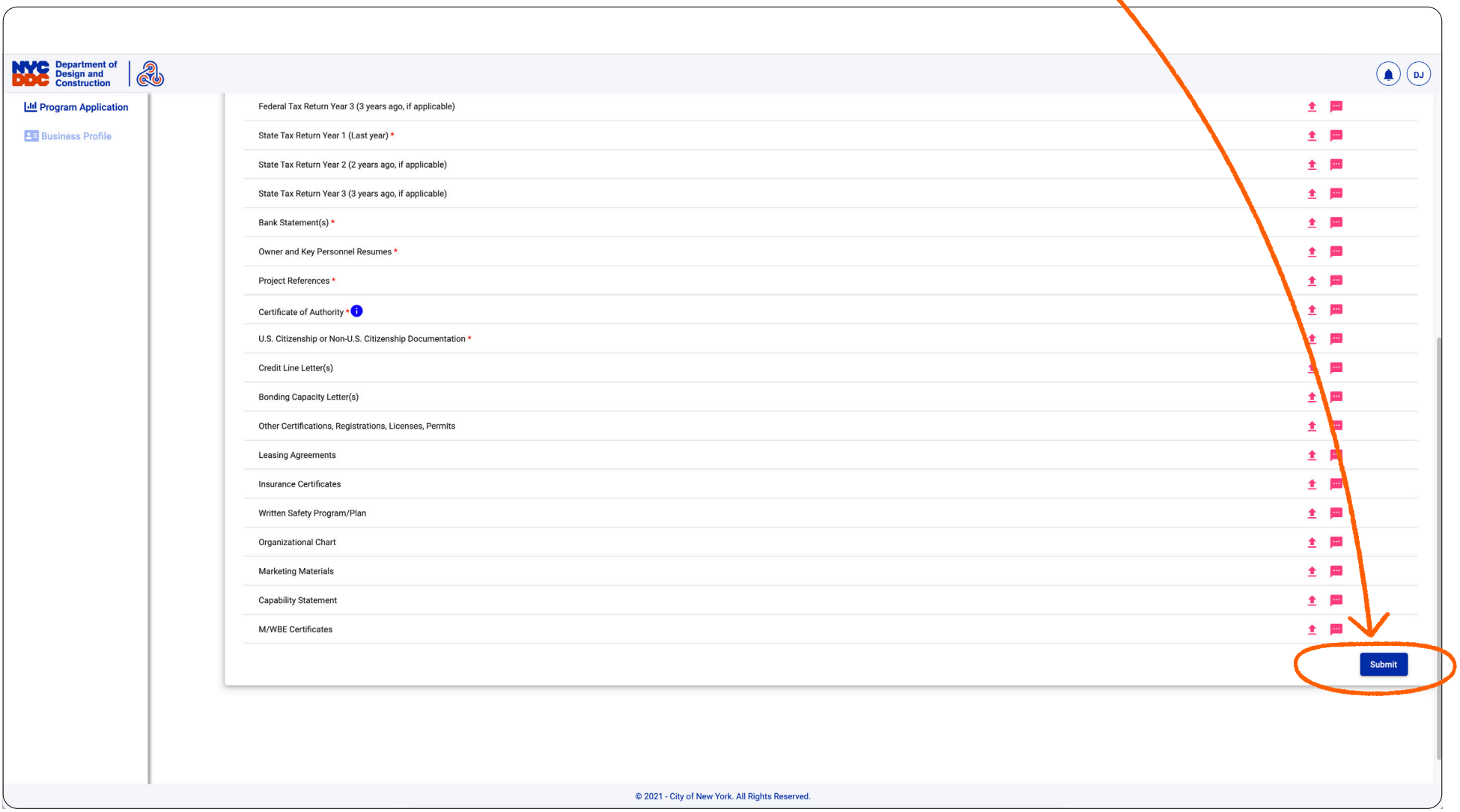

Monitor your email for the next steps. Please also sign up and file disclosures in PASSPort.

Contact us at businessdevelopment@ddc.nyc.gov with your questions.